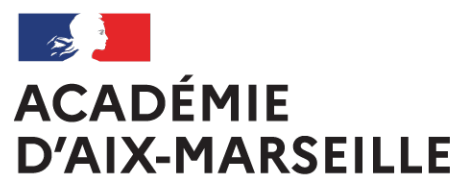

Liberté Égalité Fraternité

# **Bulletin** académique spécial

## **n°490** du 22 mai 2023

Brevets de technicien supérieur tertiaires et industriels

Procédure et organisation des corrections dématérialisées

Session 2023

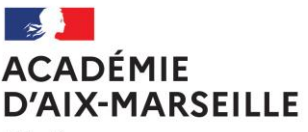

Liberté Égalité Fraternité

### **BREVETS DE TECHNICIEN SUPERIEUR TERTIAIRES ET INDUSTRIELS PROCEDURE ET ORGANISATION DES CORRECTIONS DEMATERIALISEES SESSION 2023**

*Destinataires : Mesdames et Messieurs les inspecteurs d'académie - inspecteurs pédagogiques régionaux, Mesdames et Messieurs les chefs d'établissement du second degré publics et privés sous contrat, Mesdames et Messieurs les directeurs de CFA et Mesdames et Messieurs les chefs de divisions des examens et concours du groupement interacadémique IV*

*Affaire suivie par :* 

Madame LEQUEUX Hélène, gestionnaire BTS (DIEC 3.03) 04.42.91.72.02 [helene.lequeux@ac-aix](mailto:helene.lequeux@ac-aix-marseille.fr)[marseille.fr](mailto:helene.lequeux@ac-aix-marseille.fr)

Madame NOISEAU Mélanie cheffe de bureau des examens de l'enseignement supérieur (DIEC 3.03) 04.42.91.71.97 [melanie.noiseau@ac-aix-marseille.fr](mailto:melanie.noiseau@ac-aix-marseille.fr)

**Objet :** Session 2023 du BTS : épreuves à correction dématérialisée - consignes aux chefs de centre **Références** : circulaire nationale (DGESIP) d'organisation de l'examen du BTS pour la session 2023

#### **PIECES JOINTES :**

- **-** Annexe 1 : Courrier relatif au calendrier des épreuves communes du BTS 2023
- **-** Annexe 2 : Exemple copie CCYC: ©DNE
- **-** Annexe 3 : Consignes candidats
- **-** Annexe 4 : Consignes surveillants
- **-** Annexe 5 : Consignes centres
- **-** Annexe 6 : Consignes copie composition ordinateur A4
- **-** Annexe 7 : Copie\_composition\_ordinateur\_A4\_1.1CO.odt
- **-** Annexe 8 : Copie\_composition\_ordinateur\_A4\_1.1CO.doc

#### **INTRODUCTION**

**Cette année, la correction des copies est désormais dématérialisée pour l'ensemble des épreuves écrites du BTS.** 

**Sa mise en œuvre est assurée par l'application informatique nationale CYCALDES et son module spécifique SANTORIN.**

**En effet, les copies seront numérisées sur le scanner SANTORIN dans les centres épreuves accueillant des candidats au BTS.**

**Pour information, la documentation fonctionnelle et technique relative à l'application Cyclades et au module Santorin est disponible sur l'espace Cyclades des établissements (en particulier dans la rubrique « accès à la documentation établissement » de la page d'accueil Cyclades ).**

### **1. Périmètre de la dématérialisation des BTS de la session 2023**

### **NOUVEAUTE** :

Cette année, **toutes les épreuves écrites générales et professionnelles** (sauf exceptions) feront l'objet d'une correction dématérialisée dans SANTORIN.

En conséquence:

- un modèle de copie unique spécifique est utilisé pour ces épreuves: **«** CCYC **»**.
- les anciens modèles de copies **«** EN **»** ne devront pas être utilisés.
- l'organisation de cette dématérialisation (numérisation/corrections) fera l'objet de consignes spécifiques et de formation dispensées par notre service coordination.

### **CALENDRIER DES EPREUVES COMMUNES ET DES CORRECTIONS DEMATERIALISEES**

Cf. circulaire DGESIP du 05/12/2022 relative au calendrier des épreuves nationales à sujet commun de l'examen des BTS (**ANNEXE 1**)

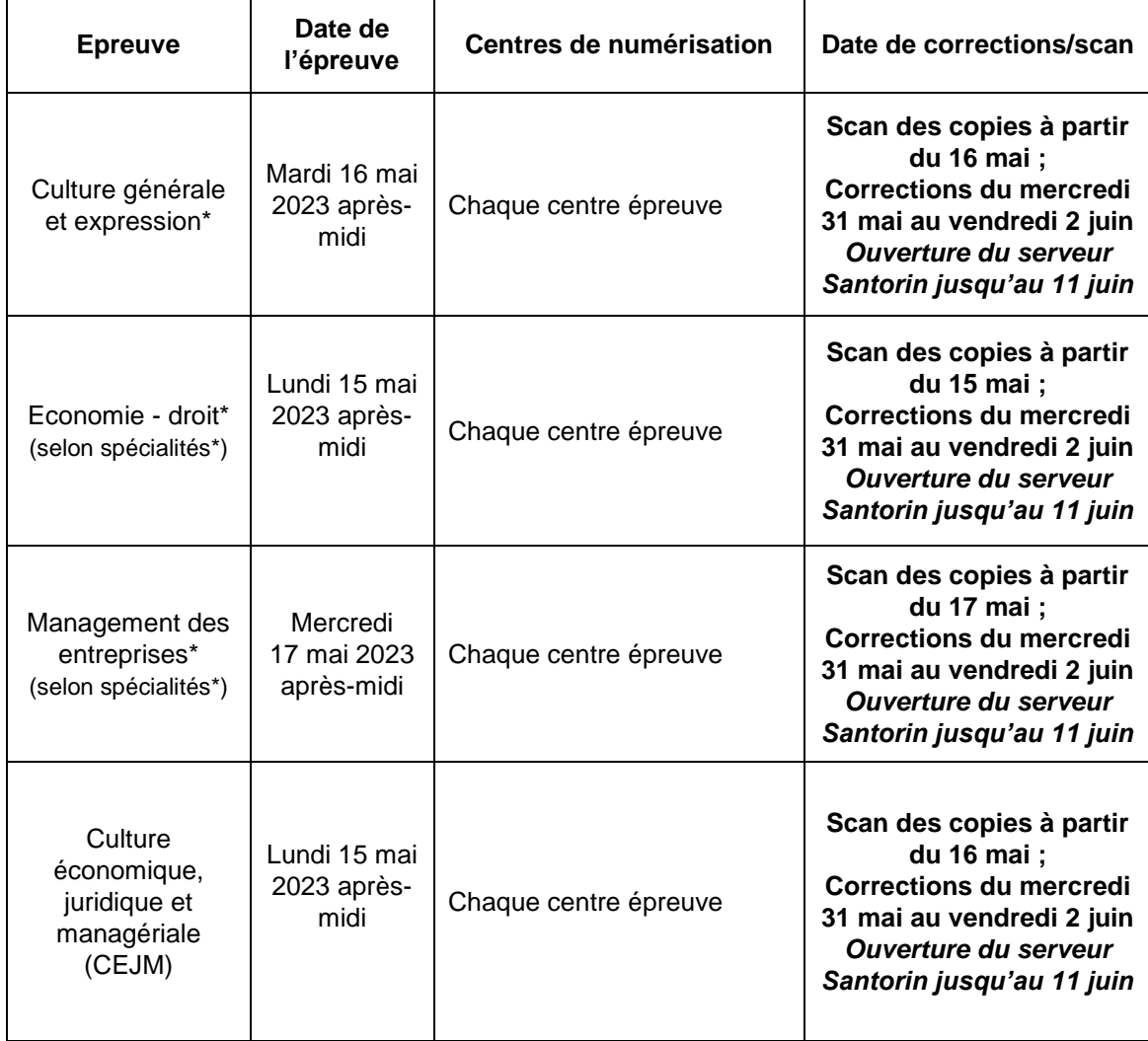

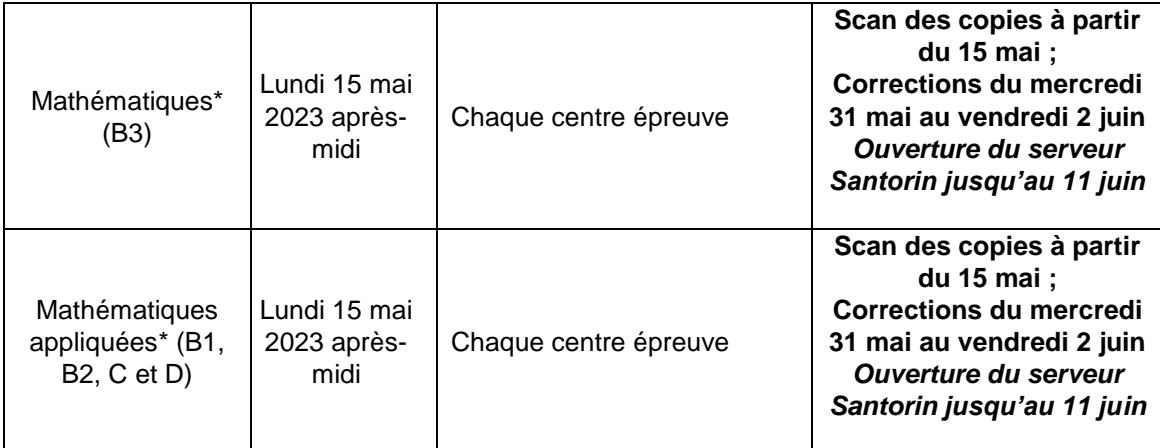

**N.B : Les copies seront numérisées le soir même ou le lendemain de l'épreuve dans chaque centre épreuve du vendredi 12 mai au mercredi 24 mai 2023, date buttoir.**

**Les dates de corrections dématérialisées des épreuves professionnelles sont différentes selon les spécialités. Il conviendra donc de se référer aux circulaires académiques.**

### **2. Copies dématérialisées SANTORIN**

En 2023, **toutes les épreuves écrites (communes et professionnelles) de BTS** seront dématérialisées sur le nouveau logiciel SANTORIN et numérisées au sein même des centres épreuves. **Un nouveau modèle de copie dématérialisable, unique et commun aux examens et concours, dénommé "modèle CCYC : ©DNE" (dénommé également copie "modèle SANTORIN"), est donc instauré.** 

Ces copies « SANTORIN » sont fournies aux centres d'épreuves par leur académie d'origine, ce pour l'ensemble des candidats composant dans l'académie et concernés par la dématérialisation, y compris ceux rattachés à une autre académie, pour les quatre champs susmentionnés. Il convient d'utiliser impérativement et uniquement ce modèle national de copie pour SANTORIN.

**\*Corrections dématérialisées** : les copies seront scannées, numérisées et corrigées dans les lycées (centres épreuves numérisateurs). Les corrections seront effectuées en ligne avec l'application SANTORIN.

Les copies dématérialisables ne sont pas anonymées. L'anonymat est effectué de manière automatique lors de la numérisation, les étiquettes anonymat sont donc inutiles.

#### **Rappel : Attention, seul le modèle national de copie SANTORIN « CCYC : ©DNE » devra être impérativement utilisé pour les épreuves dématérialisées**.

- si un modèle de copie dématérialisable est utilisée pour une épreuve à correction classique, la copie ne pourra pas être anonymée ;

- si un modèle de copie EN classique est utilisé pour une épreuve dont les corrections sont dématérialisées, la copie ne pourra pas être corrigée.

Les établissements n'ayant pas été livrés en copies dématérialisées, merci de vous rapprocher du service papeterie du Rectorat : [diec.papeterie@ac-aix-marseille.fr.](mailto:diec.papeterie@ac-aix-marseille.fr)

#### **DEROULEMENT DES EPREUVES ECRITES**

### *1.1 MODELE DE COPIE A UTILISER*

**Ces copies ne doivent pas être anonymées dans les centres**. L'anonymat est effectué de manière automatique lors de la numérisation.

Les copies dématérialisables peuvent être identifiées grâce à leur en-tête spécifique :

### **1.2 COMPOSITION DES CANDIDATS**

Il convient d'éditer, depuis CYCLADES, en recto, pour chaque épreuve, les listes d'émargement par **SALLE** et par **SPECIALITE** afin que les contrôles lors de la numérisation des copies soient optimums. Si plusieurs spécialités composent dans la même salle, éditer autant de listes que de spécialités.

Avant la distribution des sujets, vous informerez les candidats qu'ils doivent (cf. annexe *Consignes aux candidats*) :

- **Utiliser uniquement les supports de composition officiels pour l'épreuve : copies doubles modèle SANTORIN au format A3**, comportant le bandeau d'identification et d'éventuels supports de composition annexes, au format A4, fournis par le centre d'épreuves.

- **Renseigner soigneusement et en MAJUSCULES les bandeaux d'identification** de chaque feuille de composition.

- **Il ne doit pas y avoir de rature dans le bandeau d'identification.** Si nécessaire, demander une copie vierge au responsable de salle.

- **Numéroter chaque page** (cadre en bas à droite de chaque page de la copie : la numérotation se fait sous la forme : Numéro de la page/nombre total de pages de la composition). Toutes les pages doivent être paginées, y compris les pages blanches de rédaction.

- **Composer avec un stylo à encre foncée** (bleue ou noire) ; ne pas utiliser de stylo plume à encre claire ni de stylo à encre effaçable de type FRIXION.

- **N'effectuer aucun collage ou découpage du sujet ou des copies. Ne joindre aucun brouillon.**

- Annexes à rendre avec la copie (épreuve de Mathématiques) **: lorsque le sujet prévoit une annexe à rendre avec la copie**, le cartouche « identification » (modèle Santorin) doit apparaître sur le recto de chacune des pages constituant le document réponse, dit « annexe ».

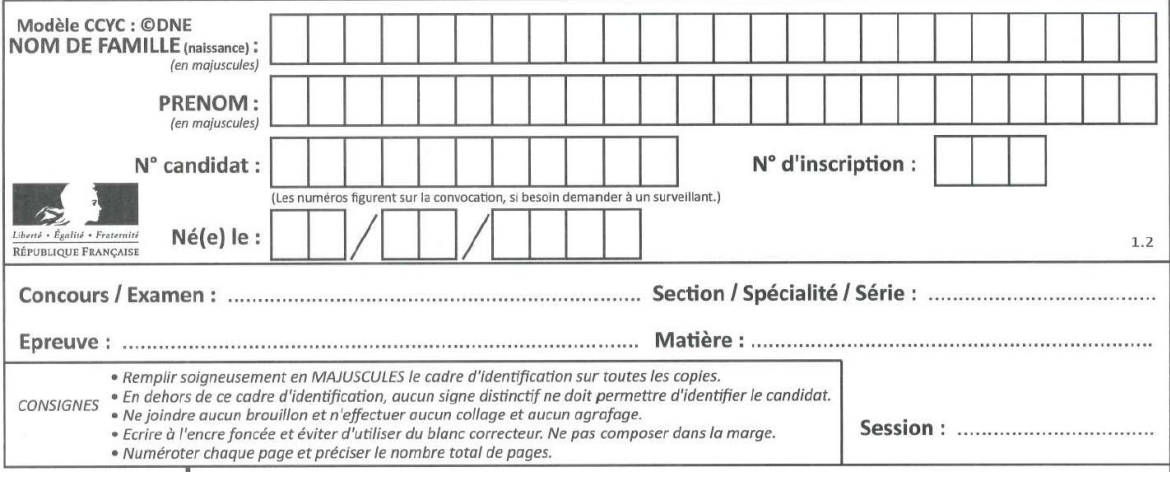

#### Dématérialisation de l'ensemble des épreuves écrites de la session 2023 du BTS 4

**Bandeau d'identification de la copie SANTORIN : consignes pour le renseigner** NOM DE FAMILLE (de naissance) : en lettres capitales, 1 lettre par case PRENOM(S) : en lettres capitales, 1 lettre par case N° CANDIDAT : numéro à 11 chiffres qui figure sur la convocation du candidat (en haut à gauche) N° INSCRIPTION : ne pas renseigner (sans objet pour les BTS) NE(E) LE : sous la forme JJ/MM/AAAA : un chiffre par case Concours / Examen : BTS Section / spécialité / série : indiquer votre spécialité de BTS (ex : Support action managériale) Epreuve : CULTURE GENERALE ET EXPRESSION ou MATHEMATIQUES ou etc. Matière : ne pas renseigner (sans objet pour les BTS) Session : 2023

N.B. : même si sur l'un des sujets des épreuves concernées et susmentionnées en introduction de cette note figure une mention « composition modèle EN », les candidats doivent obligatoirement composer sur la copie modèle SANTORIN.

### **2.4 CANDIDATS COMPOSANT SUR UN ORDINATEUR DANS LE CADRE D'UN AMENAGEMENT D'EPREUVE**

Pour les épreuves dont la correction est dématérialisée, le candidat doit composer sur ordinateur **dans un document word** contenant le cartouche d'identification (voir consignes de mise en page « consignes copies composition ordinateur A4 » annexe 8).

- La composition du candidat sera imprimée à partir d'un fichier contenant un modèle numérique de copie Santorin. Deux solutions sont possibles :
	- Soit fournir au candidat, au début de l'épreuve, un exemplaire du modèle numérique de copie SANTORIN intitulé « Copie\_composition\_ordinateur\_A4\_1.1CO », au format «.doc » ou « .odt » (selon les outils bureautiques du candidat ou du centre d'épreuves), pour qu'il compose directement dans le fichier (Annexes 9 et 10)
	- Soit récupérer à la fin de l'épreuve la composition du candidat et la coller dans un fichier intitulé « Copie\_composition\_ordinateur\_A4\_1.1CO », au format « .doc » ou « .odt » (selon les outils bureautiques du centre d'épreuves)

L'impression se fera sur des feuilles blanches, au format A4 Recto-Verso, qui seront paginées et sans modification des marges

Le bandeau d'identification doit apparaître sur le recto de chaque feuille annexe et être renseigné soigneusement, au stylo et en majuscules, par le candidat, sur chaque feuille de composition (nom, prénom, numéro d'inscription, date de naissance)

L'ensemble, non agrafé, sera inséré dans une copie SANTORIN, portant la mention « composition dactylographiée »

**Important** : Une copie de la composition dactylographiée du candidat sera conservée par le centre d'épreuves pendant 1 an. Le fichier sera également conservé en parallèle par le centre d'épreuves durant la même durée.

### **2 TRAITEMENT DES COPIES**

**Dans tous les cas**, quel que soit le modèle de copie utilisé, les centres d'épreuves devront veiller à : - vérifier qu'aucun signe distinctif ne figure sur les copies,

- vérifier la pagination des copies,
- classer et compter les copies.

Le secrétariat d'examen vérifie qu'il y a bien :

- une copie par épreuve pour chaque candidat figurant sur la liste d'émargement ;
- que les copies sont classées par salle et par spécialité
- que les informations d'identification du candidat sont bien remplies
- que les pages de chaque copie sont numérotées et dans l'ordre.

que toutes les feuilles soient dans le même sens et qu'aucun autre document (sujet, brouillon) ne figure avec la copie, à l'exception des éventuelles annexes à rendre avec la copie.

Que les éventuelles copies dactylographiées sont insérées dans une copie modèle Santorin ("modèle CCYC : ©DNE")

Que les éventuelles annexes sujets comportent le cartouche d'identification sur le recto de chaque page

**Elèves absents** : Si un candidat est absent, il n'y a pas lieu de prévoir une copie blanche ; **la case signature devra rester vide sur la liste d'émargement.**

Ces copies ne seront pas numérisées.

**Le candidat rend copie blanche** : le surveillant de salle inscrira la mention « COPIE BLANCHE » sur la première page de composition de la copie (ces copies seront également numérisées). Il convient de vérifier qu'il ne s'agit pas d'un candidat ayant composé sur ordinateur.

Les copies, classées par salle et par spécialité de BTS, sont ensuite empilées ouvertes (et non pliées), les unes au-dessus des autres. Chaque paquet de copies ainsi constitué est plié et inséré dans une enveloppe avec la liste d'émargement Cyclades correspondante.

N.B. : les copies ne doivent être ni agrafées, ni collées. Aucune étiquette anonymat ne doit être utilisée (l'anonymat des copies est géré numériquement). Seules les copies, les listes d'émargement correspondantes doivent être insérées dans les enveloppes.

### **2.2 EMARGEMENT DES CANDIDATS**

L'émargement des candidats s'effectue sur les listes d'émargement issues de l'application CYCLADES, adaptées à la numérisation ; cf. dans l'espace Cyclades de l'établissement : rubrique "organisation" / "generation de documents" : "listes d'émargement".

Les listes d'émargement issues de CYCLADES doivent être éditées :

- en recto simple uniquement et sans redimensionnement
- par spécialité : si plusieurs spécialités sont regroupées dans une même salle, éditer autant de listes d'émargement que de spécialités
- par matière
- par salle (si une affectation en salle est effectuée par l'établissement)
- par date et heure

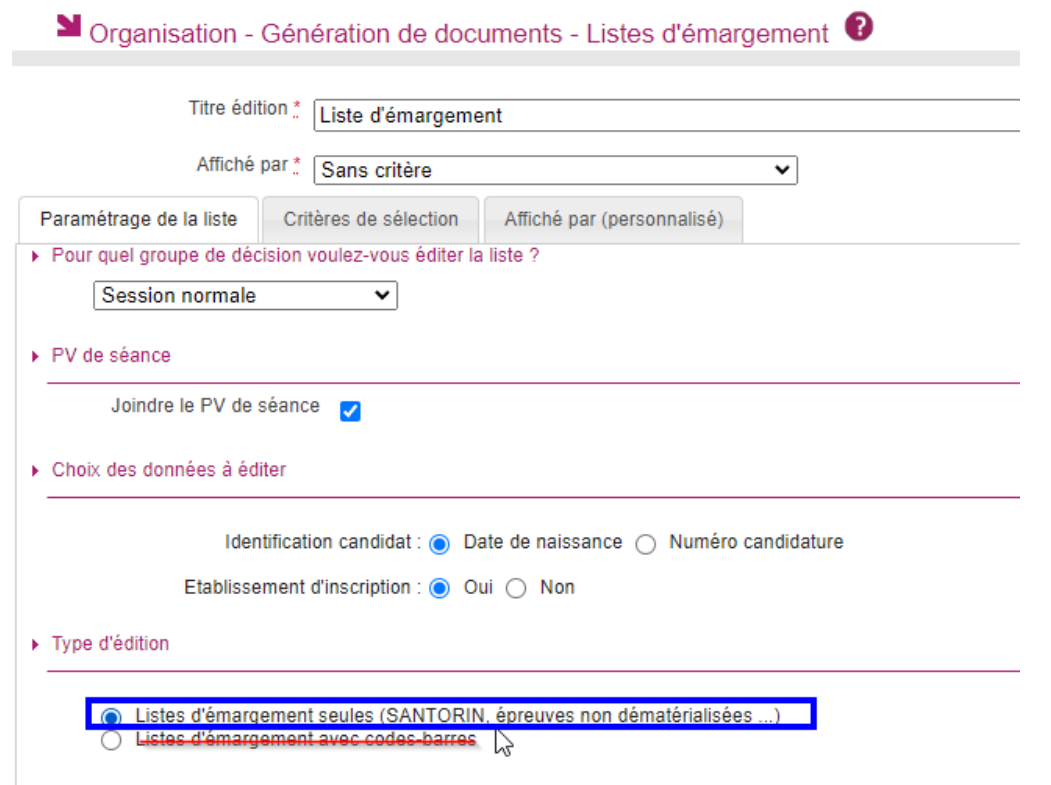

*Attention,* 

*il convient désormais d'éditer des listes d'émargement sans code barre.* 

*Les candidats doivent émarger sur les listes d'émargement issues de Cyclades et fournies par le centre d'épreuves.* 

*– Pour chaque candidat présent, le candidat signe dans l'espace réservé à cet effet*

*– Pour chaque candidat absent, le responsable coche la case d'absence*

*Parmi les deux options, il convient donc de sélectionner, dans « Type d'édition » : 'liste d'émargement seule » (cf. copie qui suit).*

### **3.2 CORRECTIONS DEMATERIALISAEES**

Une fois le scan de toutes les copies effectué, les copies sont réparties par la DIEC au sein de l'application de gestion des corrections dématérialisées SANTORIN. Ces derniers à remplacer par Les correcteurs pourront accéder à l'éditeur de correction SANTORIN via leur accès imag'in depuis n'importe quel ordinateur muni d'une connexion internet (établissement, domicile, etc.).

#### **Les correcteurs seront convoqués via IMAG'IN sur une mission de correction dématérialisée générée par CYCLADES.**

**Dans cette mission, seront transmis :**

**- les informations de connexion (identifiants/mot de passe),**

- **- un guide,**
- **- une base école,**
- **- un tutoriel vidéo.**

### **2.3 SAISIE DES NOTES**

Pour les corrections dématérialisées, la saisie des notes est effectuée directement sur l'application SANTORIN. Les bordereaux de notations ne sont pas nécessaires**.** 

### **3 HARMONISATION**

Dématérialisation de l'ensemble des épreuves écrites de la session 2023 du BTS 7

L'harmonisation de la notation est destinée à répondre aux exigences réglementaires et pédagogiques. Selon les disciplines et les épreuves, les Inspecteurs d'Académie, Inspecteurs Pédagogiques régionaux proposent et organisent une réunion d'harmonisation et d'information au début des corrections.

Lors de ces corrections, les inspecteurs pédagogiques régionaux invitent les correcteurs via un forum à échanger leurs réflexions au fur et à mesure de leur avancée. Ils peuvent également poser des questions auxquelles les coordonnateurs répondront.

### **4 ABSENCE**

Toute convocation concernant les correcteurs présente un caractère impératif. La participation aux examens fait partie intégrante des obligations de service de l'enseignant (chartre nationale des examens du 15 janvier 2007).

Le recteur est seul habilité à accorder une dispense.

En cas de maladie ou d'empêchement majeur, les enseignants adressent, sous couvert de leur chef d'établissement, un mail au chef du bureau des examens techniques et technologiques [\(ce.diec@ac](mailto:ce.diec@ac-aix-marseille.fr)[aix-marseille.fr\)](mailto:ce.diec@ac-aix-marseille.fr).

L'administration dispose du droit de faire procéder à une contre-visite médicale par un médecin agréé.

#### **Toute absence injustifiée donne lieu, dans des formes règlementaires, à une retenue sur traitement, sans préjudice de l'application d'autres sanctions disciplinaires.**

En cas d'urgence, la DIEC pourvoit au remplacement des correcteurs/interrogateurs par fax ou par mail. Il appartient au chef d'établissement de veiller à ce que la convocation urgente soit remise au professeur.

**ATTENTION : Il est rappelé que le fait de ne pas enseigner pendant l'année dans un groupement de BTS n'est pas un motif recevable de dispense de correction à ce groupement ; de même, les enseignants certifiés et agrégés n'enseignant pas en BTS peuvent, en cas de nécessité, être convoqués pour ces corrections.**

### **4.1 JOURNEES DE DECHARGE (OU BANALISEES)**

Pour rappel, la correction des copies est dématérialisée pour l'ensemble des épreuves écrites du BTS. Sa mise en œuvre est donc assurée par l'application informatique nationale CYCALDES et son module spécifique SANTORIN.

Afin d'assurer au mieux l'organisation de ces corrections, les enseignants désignés pour ces missions de correction bénéficieront au moins d'une journée de décharge.

- **-** Concernant les épreuves communes, le rectorat, en accord avec les inspecteurs référents, a banalisé comme journée de décharge **les 1er et 2 juin 2023.**
- **-** Concernant les épreuves professionnelles, l'organisation de ce dispositif sera à la charge de chaque établissement.

#### **5 CALENDRIER ET MODALITES D'ORGANISATION DES CORRECTIONS DEMATERIALISEES**

#### **Le serveur des corrections sera ouvert du mercredi 31 mai au dimanche 11 juin 2023.**

Dématérialisation de l'ensemble des épreuves écrites de la session 2023 du BTS 8

Pour chaque correction, le ou les inspecteurs compétents organiseront une réunion d'entente avec les enseignants coordonnateurs des corrections. (cf : circulaires académiques).

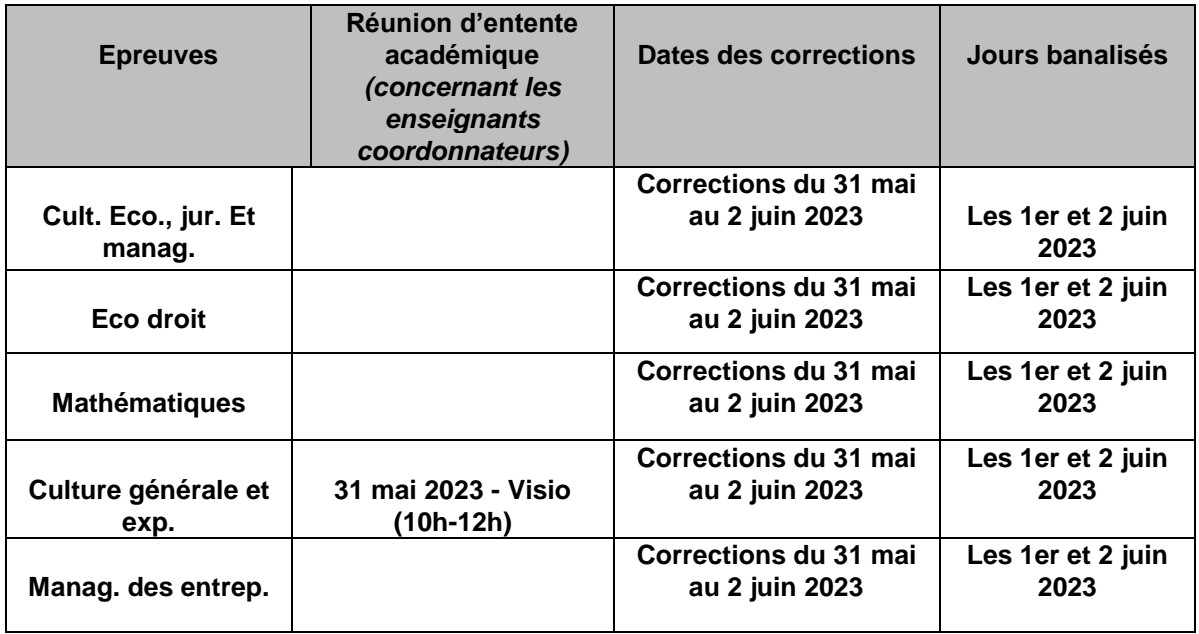

Les dates de corrections dématérialisées des épreuves professionnelles sont différentes selon les spécialités. **Il conviendra donc de se référer aux circulaires académiques.**

#### **6 INDEMNITES DE PARTICIPATION AUX EXAMENS**

Les missions d'interrogation et de correction sont saisies en ligne sur application IMAG'IN (système d'Information Mission Affectation pour la Gestion des Intervenants examens).

A l'issue des corrections, les correcteurs doivent donc, valider rapidement via l'application IMAG'IN (portail sécurisé) leurs états de frais (rémunération) à l'adresse :

#### **www.ac-aix-marseille.fr/imagin**

Cette adresse ne doit pas être saisie dans le moteur de recherche Google, mais dans la barre d'adresse en haut de l'écran.

**Signature** : (Secrétaire Général ou Recteur)

Diffusion directe autorisée : **OUI NON** 

### $\frac{1}{2}$ **MINISTÈRE DE L'ENSEIGNEMENT SUPÉRIEUR** ET DE LA RECHERCHE

Liberté Égalité Fraternité

Service de la stratégie des formations et de la vie étudiante Sous-direction de la stratégie et de la qualité des formations Département des formations du premier cycle DGESIP A1-2 DGESIP-D2022-011652 Affaire suivie par : **Olivier FIGER** Tél: 01 55 55 69 43 Mél : olivier.figer@enseignementsup.gouv.fr

1 rue Descartes 75231 Paris SP 05

### Direction générale de l'enseignement supérieur et de l'insertion professionnelle

 $-5$  DEC. 2022

Paris, le

La ministre de l'enseignement supérieur et de la recherche

à

. . . / . . .

Mesdames les rectrices et Messieurs les recteurs de région académique

Mesdames les rectrices déléguées et Messieurs les recteurs déléqués pour l'enseignement supérieur. la recherche et l'innovation

Mesdames les rectrices et Messieurs les recteurs d'académie

A l'attention de Mesdames et Messieurs les chefs de services académiques des examens et concours

Mesdames et Messieurs les vice-recteurs Monsieur le directeur général du centre national d'enseignement à distance Monsieur le directeur du service interacadémique des examens et concours d'Ile-de-France

Objet : Calendrier de la session 2023 des épreuves nationales à sujet commun de l'examen des brevets de techniciens supérieurs (BTS)

Comme chaque année, il revient à la ministre de l'enseignement supérieur et de la recherche de fixer le calendrier des épreuves nationales à sujet commun de l'examen du BTS.

Pour la session 2023, le calendrier retenu, que vous trouverez en pièces jointes, a été établi en tenant compte des épreuves organisées en Polynésie française.

Pour cette session, la Polynésie présentera des candidats pour les spécialités suivantes :

- Banque Conseiller de clientèle (particuliers)
- **Bâtiment**
- Commerce International
- Comptabilité et gestion
- Diététique nis.
- Economie sociale familiale.
- Electrotechnique

PJ : Calendriers des épreuves communes des BTS industriels et tertiaires.

- Fluides, Energies et Domotique
- Gestion de la PME
- Gestion des transports et logistique associée
- Maintenance des systèmes (option A : systèmes de production)
- Maintenance des systèmes (option B : systèmes énergétiques et fluidiques)
- Maintenance des véhicules (option A : voitures particulières)
- Management commercial opérationnel
- Management économique de la construction
- Management en hôtellerie-restauration (option A : Management d'unité de restauration)
- Management en hôtellerie-restauration (option B : Management d'unité de production culinaire)
- Management en hôtellerie-restauration (option C : Management d'unité d'hébergement)
- Management opérationnel de la sécurité
- Négociation et digitalisation de la relation client
- Services et prestations des secteurs sanitaire et social
- Services informatiques aux organisations (option A : Solutions d'infrastructure, systèmes et réseaux)
- Services informatiques aux organisations (option B : Solutions logicielles et applications métiers)
- Support à l'action managériale
- Tourisme

La Polynésie française bénéficie de sujets spécifiques pour certaines épreuves de BTS, comme indiqué dans les calendriers ioints.

Pour l'ensemble des spécialités de BTS, vous voudrez bien établir un calendrier qui sera intégré dans les circulaires nationales d'organisation. Celui-ci devra comporter les dates et horaires de passage des épreuves à sujets, spécifiques ou non, pour la métropole, les DROM et la Polynésie française. Une attention particulière sera portée aux décalages horaires de sorte que la Polynésie française n'ait pas à organiser d'épreuve avant 4h du matin et, dans un tel cas, qu'aucune épreuve ne soit programmée l'après-midi qui précède.

En Polynésie française, à titre exceptionnel et si aucune solution ne peut être trouvée, des épreuves pourront être organisées le dimanche soir ou le soir d'un jour férié (en accord avec le vice-rectorat de la Polynésie française).

Il convient de prendre en compte dans l'élaboration des calendriers par spécialités de BTS les journées de commémoration de l'abolition de l'esclavage, qui sont reconnues comme des jours fériés locaux conformément à la loi n° 83-550 du 30 juin 1983 relative à la commémoration de l'abolition de l'esclavage et en hommage aux victimes de l'esclavage. Vous veillerez à ne pas placer d'épreuves à date unique sur ces journées de commémoration, qui auront lieu aux dates suivantes :

- Mayotte: 27 avril 2023
- Martinique : 22 mai 2023  $\sim$
- Guadeloupe: 27 mai 2023
- Guyane: 10 juin 2023

Pour la ministre, Pour la directrice générale de l'enseignement supérieur et de l'insertion professionnelle et par délégation, La cheffe du service de la stratégie des formations et de la yje étudiante, **PE VAGNER-SHAW** 

### **CALENDRIER DES EPREUVES COMMUNES DES BTS - SESSION 2023**

#### **BTS INDUSTRIELS**

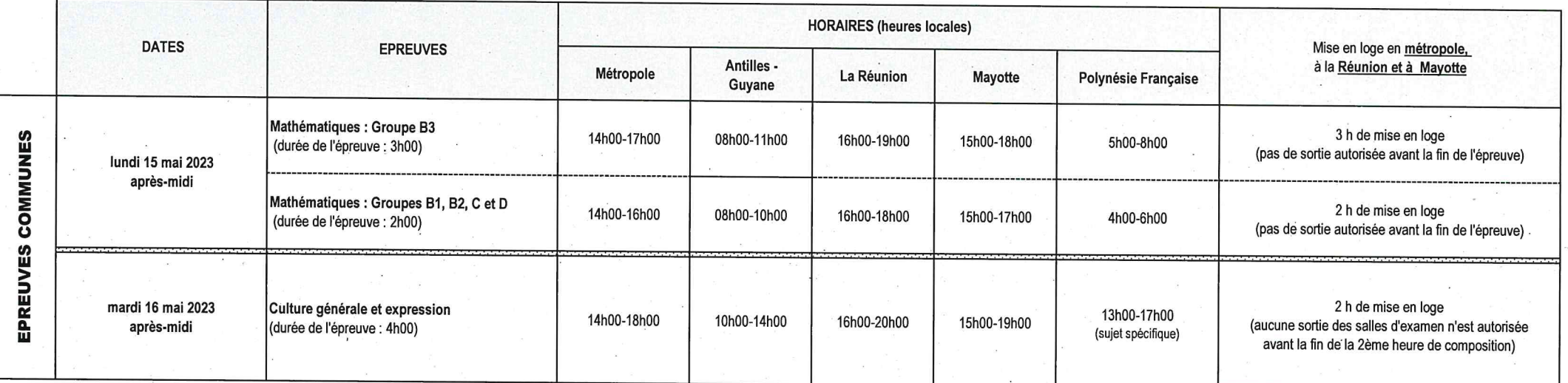

#### **CALENDRIER DES EPREUVES COMMUNES DES BTS - SESSION 2023**

#### **BTS TERTIAIRES**

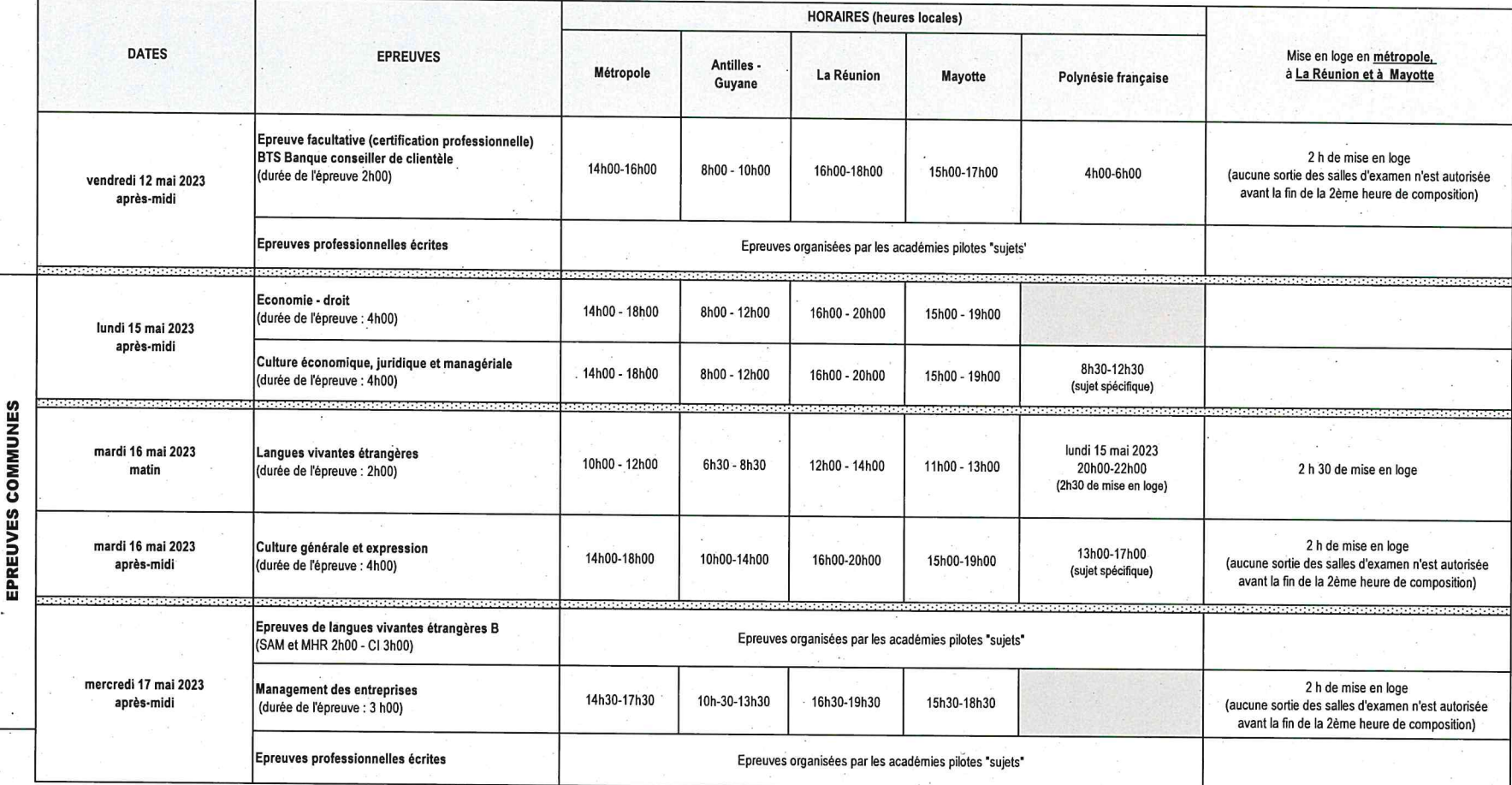

### Annexe 2 : Exemple copie CCYC : DNE

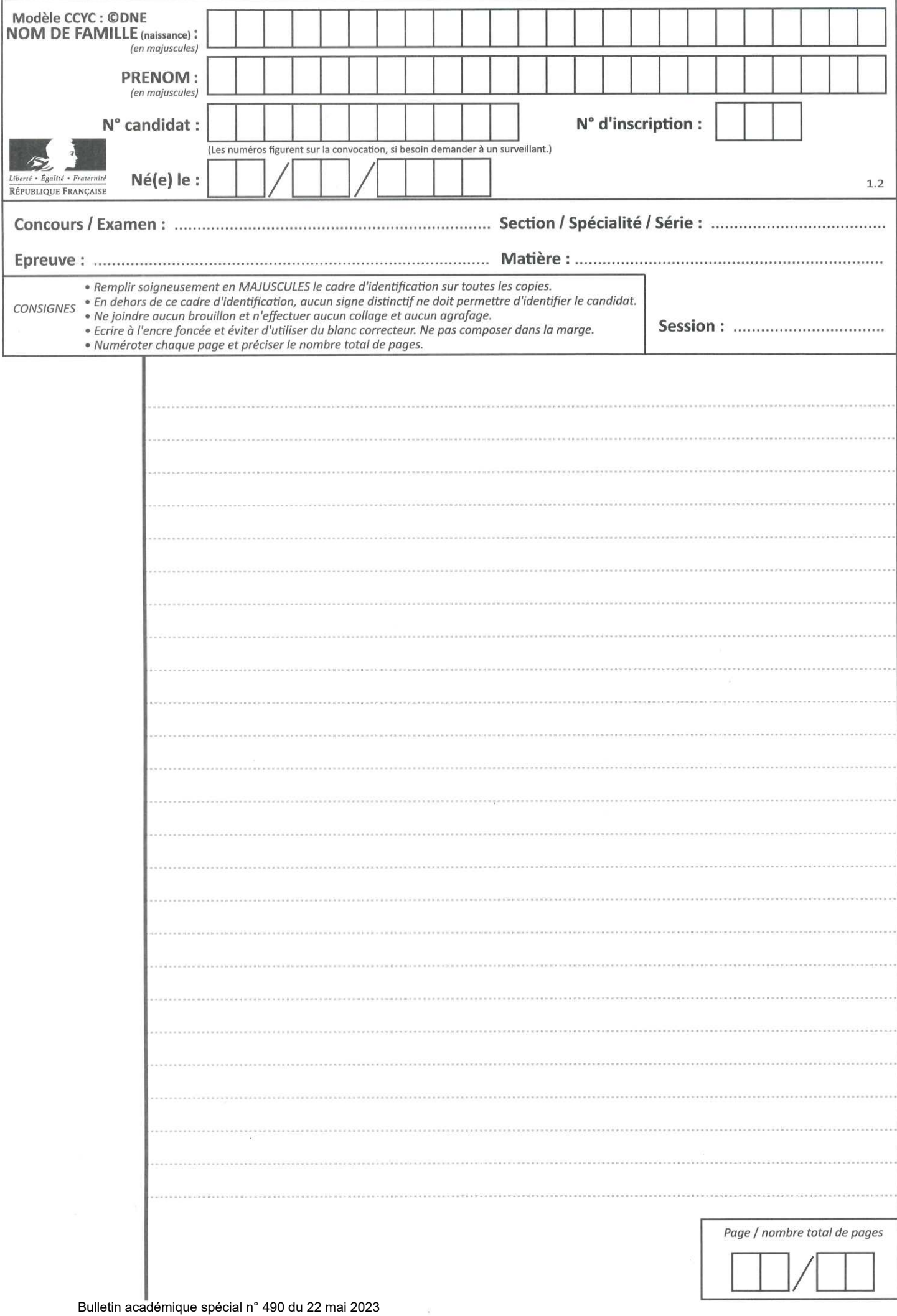

 $\mathcal{Q}$ 

### Annexe 3 - Consignes candidats

- Le responsable de salle vous fera **émarger sur la feuille d'émargement** correspondant à l'épreuve
- Utiliser uniquement les **supports de composition officiels pour l'épreuve** : copies A3 modèle CCYC : ©DNE, comportant le bandeau d'identification, et d'éventuels supports de composition annexes au format A4 fournis par le centre d'épreuve
- Renseigner **soigneusement et en MAJUSCULES les bandeaux d'identification** de chaque feuille de composition
- **Il ne doit pas y avoir de rature dans le bandeau d'identification**. Si nécessaire, demander une copie vierge au responsable de salle
- **Numéroter chaque page** (cadre en bas à droite de chaque page de la copie : la numérotation se fait sous la forme : Numéro de la page/nombre total de pages de la composition). Toutes les pages doivent être numérotées, y compris les pages blanches de rédaction.

2<u>% | 2‰ 1,2</u> × 20 ample de numérotation de page<br>السياسة المصدر العربية التي يتبع المسلمات التي يتبع التي يتبع التي يتبع التي يتبع التي يتبع التي يتبع التي يت<br>التي يتبع التي يتبع التي يتبع التي يتبع التي يتبع التي يتبع ا  $\frac{20}{20}$   $\frac{20}{20}$ 

- **Composer avec un stylo à encre foncée (bleue ou noire)** ; ne pas utiliser de stylo plume à encre claire ni de stylo à encre effaçable de type FRIXION
- **N'effectuer aucun collage, découpage ou agrafage du sujet ou des copies. Ne joindre aucun brouillon.**
- Annexes à rendre avec la copie : lorsque le sujet prévoit **une annexe à rendre avec la copie,** le candidat renseigne également le bandeau d'identification de chaque feuille annexe.

### *Instructions pour remplir le bandeau d'identification de la copie CCYC ©DNE:*

*Bandeau d'identification de la copie "Santorin" :* 

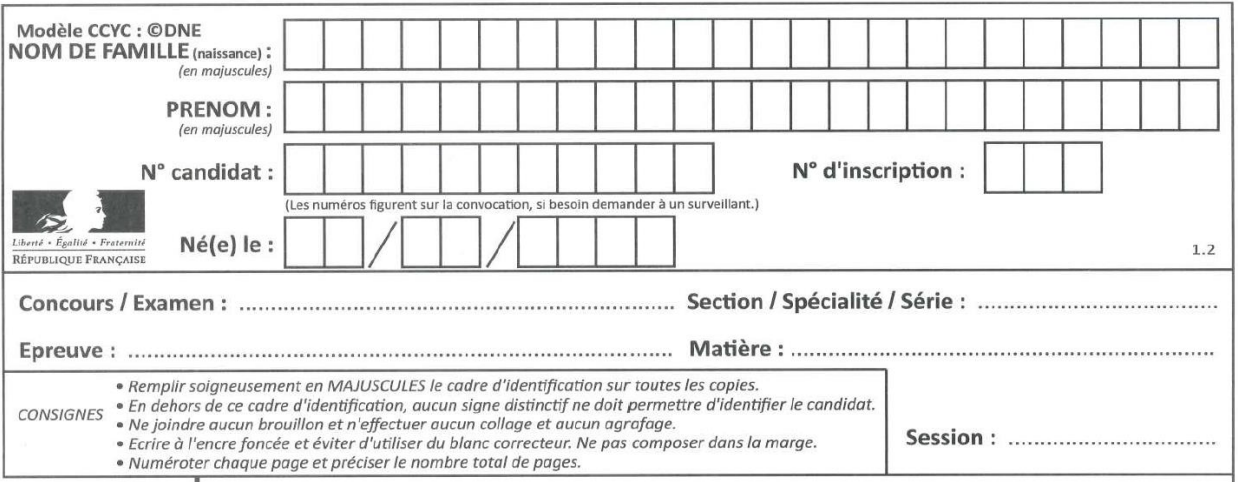

*NOM DE FAMILLE (de naissance) : en lettres capitales, 1 lettre par case*

*PRENOM(S) : en lettres capitales, 1 lettre par case*

*N° INSCRIPTION : sans objet pour le BTS ; ne pas renseigner* 

*N° CANDIDAT : numéro à 11 chiffres qui figure sur la convocation du candidat (en haut à gauche)*

*NE(E) LE : sous la forme JJ/MM/AAAA : un chiffre par case*

*Concours / Examen : BTS*

*Section / spécialité / série : indiquer votre spécialité de BTS (ex : Support action managériale)*

*Epreuve : CULTURE GENERALE ET EXPRESSION ou MATHEMATIQUES ou etc.*

*Matière : ne pas renseigner (sans objet pour les BTS)* Session : **2021** académique spécial n° 490 du 22 mai 2023

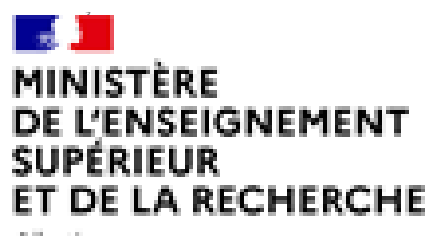

Liberté Epsint **Fostermité** 

Page / nombre total de pages *0 1 0 6*

sont autorisés pour les cartes,  $\overline{\phantom{a}}$  à papier. (Les crayons de couleur Évitez d'écrire au crayon schémas, etc.)

- $\mathbf{\hat{N}}$  Ne mettez sur vos copies aucun signe distinctif qui permettrait de vous identifier.
	- Ne collez aucun document.
	- N'agrafez aucun document.
	- Ne rendez pas vos brouillons.

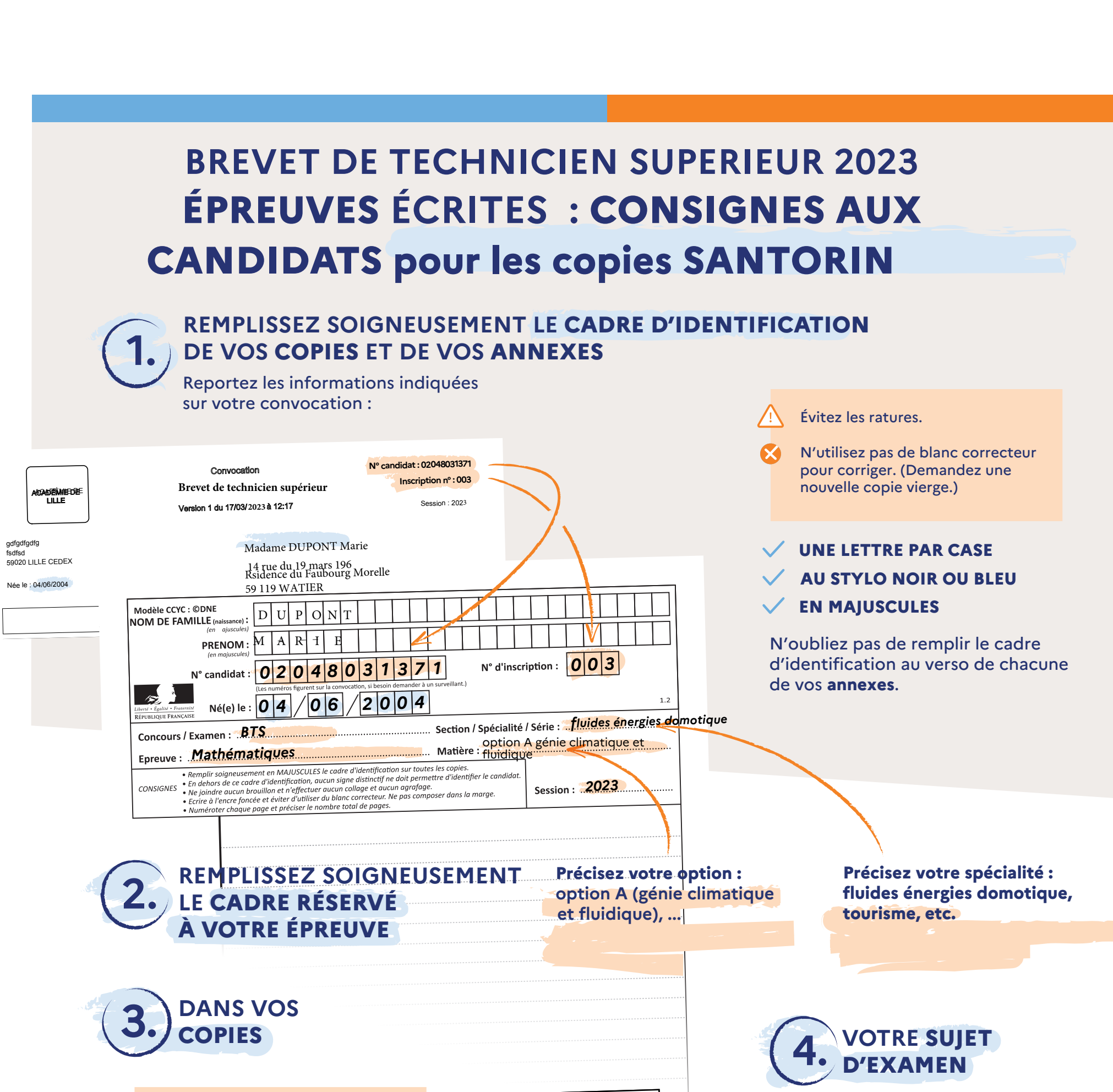

**Soyez très attentifs aux consignes indiquées sur la page de garde** et respectez-les bien.

### **BONNE ÉPREUVE À TOUTES ET À TOUS !**

**Numérotez les pages** de toutes vos copies, annexes comprises, en indiquant le nombre total de pages.

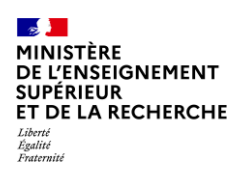

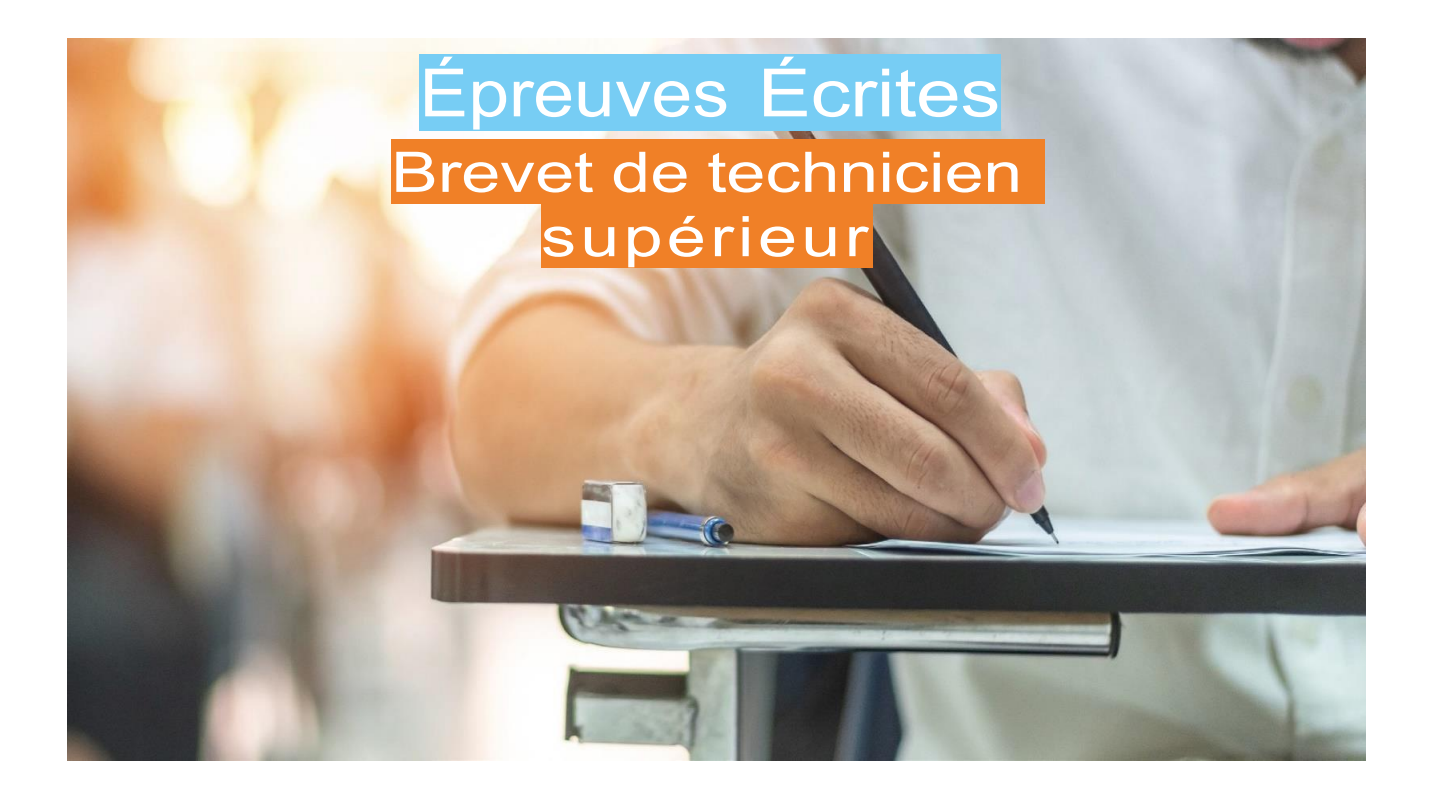

## **Organisation des épreuves écrites dématérialisées dans Santorin**

**Consignes aux surveillants**

**Session 2023**

Les épreuves écrites se déroulent dans les établissements désignés centres d'examen par les DEC ou le SIEC.

Rappel : Comme pour toutes les épreuves, la surveillance doit être effective et constante avec circulation entre les rangées pour prévenir toute tentative de fraude.

### *L'accueil des candidats*

- Ils s'installent à leur table après avoir mis hors de leur portée les sacs, documents personnels et téléphones portables. N'est autorisé que ce qui est mentionné explicitement sur le sujet (calculatrice par exemple) ou dans le cadre d'un aménagement d'épreuve dûment notifié par le rectorat. Il est fait mention du matériel que le candidat est autorisé à apporter au verso des convocations.
- **IMPERATIF :** Les téléphones portables devront être éteints et mis dans les sacs. Tout candidat surpris en possession de son téléphone portable, même éteint, avant le début de l'épreuve, se le verra confisqué et une procédure de suspicion de fraude sera entamée. Il lui sera restitué à la fin de l'épreuve.

Le téléphone ne peut en aucun cas servir d'horloge pendant l'épreuve.

- Sauf pour les épreuves dont la correction n'est pas dématérialisée, le candidat doit remplir immédiatement l'en-tête de ses copies (ainsi que des annexes s'il y en a). Les en-têtes doivent être intégralement renseignés notamment le numéro de candidat qui figure sur la convocation (il devra se munir de sa convocation pour disposer de ce numéro).
- Chaque candidat doit émarger sur la liste prévue à cet effet à la demande du surveillant. Il peut justifier de son identité à l'aide de toute pièce d'identité (carte nationale d'identité, passeport, ...). Sont acceptés comme justificatifs d'identité une carte nationale d'identité ou un passeport valide ou périmé depuis moins de cinq ans.
- Le papier brouillon est obligatoire et est fourni par le centre d'examen, tout comme les copies d'examen.

### *Le modèle de copies à utiliser pour les épreuves dématérialisées dans Santorin*

**Un seul format de copie doit être utilisé : le modèle compatible avec Santorin**, application informatique de correction dématérialisée.

Le modèle à utiliser ci-dessous se distingue du modèle habituel :

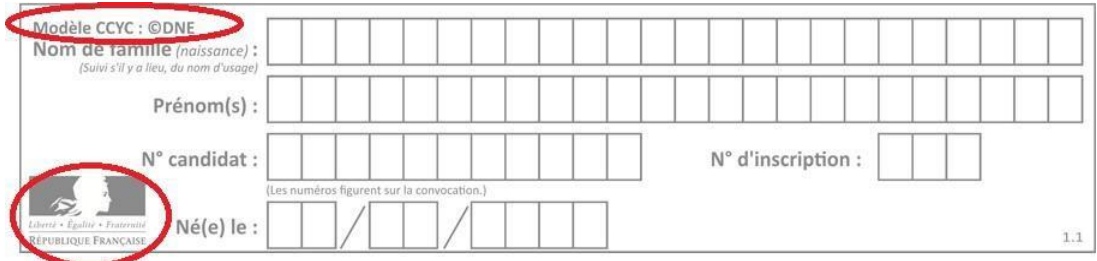

Attention : le modèle ci-dessous ne doit pas être utilisé :

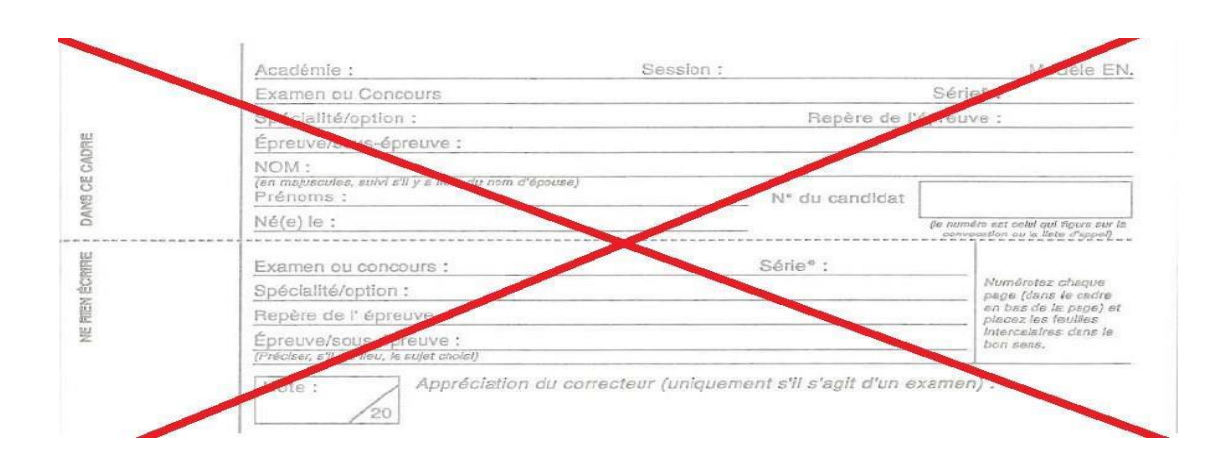

### *Avant la distribution des sujets*

**Avant l'ouverture des sujets, vérifier la date et la discipline sur l'enveloppe des sujets**.

**Vérifier attentivement que le sujet correspond bien à l'épreuve en cours.**

Vérifier sur la page de garde : la date, la discipline et le matériel autorisé. Il est important de prendre le temps d'effectuer ce contrôle.

### *La distribution des sujets*

La distribution des sujets se fait à l'endroit, **page de garde visible**.

Les candidats doivent vérifier que le sujet distribué se rapporte bien à l'épreuve pour laquelle ils sont convoqués. Le sujet n'est ouvert par le candidat qu'après l'autorisation du surveillant de commencer l'épreuve. Le candidat peut alors vérifier la pagination du sujet.

**Attention particulière au traitement des sujets : si le sujet comporte des exercices au choix, s'en tenir aux consignes données en en-tête (si quatre exercices sont proposés et que le candidat doit en choisir deux, il ne doit en rendre que deux). Le candidat doit impérativement mentionner ces**  choix dans sa copie, selon les consignes indiquées sur le sujet. En aucun cas, un candidat ne doit **traiter tous les exercices si un choix est proposé.**

### *En début d'épreuve*

Annoncer et/ou inscrire au tableau l'heure de début et de fin de l'épreuve, et ne pas hésiter à rappeler le temps restant (surtout si la salle ne dispose pas d'une horloge).

Rappeler aux candidats qu'il faut compléter les en-têtes s'il y a des annexes à rendre avec la copie (voir les consignes aux candidats).

### *Pendant l'épreuve*

- Si un candidat signale une erreur dans le sujet, **vous ne devez en aucun cas la corriger de votre propre initiative**. Vous devez alerter immédiatement le chef de centre d'examen. Dans l'attente de son retour, laissez composer les candidats.
- En cas de suspicion de fraude, il faut faire cesser immédiatement la fraude, **mais laisser le candidat finir de composer**. Un rapport devra être fait sur l'incident (modèle de procès-verbal disponible auprès du chef de centre d'examen). Celui-ci contient *a minima* l'heure d'identification de la suspicion de fraude, le type d'incident, la nature de l'épreuve, l'identité du candidat et du centre d'examen.

### *Ramassage des copies*

**Attention les copies ne doivent pas être « brassées » (mélangées). Elles seront regroupées par jour et par discipline**, afin de faciliter l'opération de numérisation qui se fera par lots de copies se rapportant à un même sujet.

- Les copies sont ramassées ouvertes (en A3) pour faciliter la numérisation par la suite.
- · S'il y a des annexes à rendre avec les copies, deux tas distincts devront être faits : les copies **ouvertes (A3) d'une part et les annexes (A4) d'autre part.**
- **En cas d'annexes à rendre, celles-ci ne devront pas être agrafées à la copie et le cartouche identification devra être renseigné.**
- Vérifier à nouveau que les en-têtes ont été correctement remplis sur chaque copie et annexe.
- Faire numéroter les pages de la copie dans la case prévue à cet effet. Vérifier attentivement la numérotation, y compris celle des annexes.
- Il convient de s'assurer que tous les candidats présents rendent une copie, même blanche. Dans ce cas, la copie portera les informations relatives au candidat et la mention « copie blanche ».
- Aucun classement particulier n'est nécessaire (en dehors du regroupement par sujet évoqué précédemment), pas de massicotage. La numérisation anonymise automatiquement les copies et associe les copies A3 et les feuilles A4 pour chaque candidat.

### *Les candidats absents*

- Si un candidat est absent, il n'y a pas lieu de prévoir une copie blanche ; la case signature devra rester vide sur la liste d'émargement.
- Lorsque l'absence relève d'un cas de force majeure, les DEC ou le SIEC fixent la date à laquelle le candidat absent doit transmettre le justificatif.

### ➔ **Lors de l'épreuve**

Le responsable de salle remet aux candidats les copies vierges Santorin - **modèle CCYC :** *©***DNE** - pour la correction dématérialisée. **Ces copies ont un format spécifique** pour être numérisées par la suite. **Il ne doit pas y avoir de rature dans le bandeau d'identification**. Si nécessaire, redonner une copie vierge au candidat.

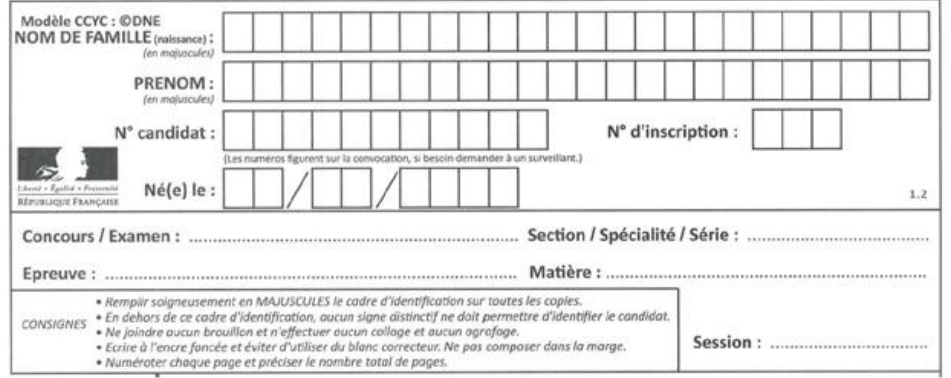

### ➔ **Emargement :**

Il convient **de faire émarger les candidats sur les listes d'émargement issues de Cyclades et fournies par le centre d'épreuves.**

Ces listes d'émargement sont adaptées à la numérisation. Il convient ainsi de les éditer sans code barre.

– **Pour chaque candidat présent**, le candidat signe dans l'espace réservé à cet effet

– **Pour chaque candidat absent**, le responsable coche la case d'absence

Parmi les deux options, il convient donc de sélectionner, dans "type d'édition" : "liste d'émargement seule" (cf. copie écran qui suit)

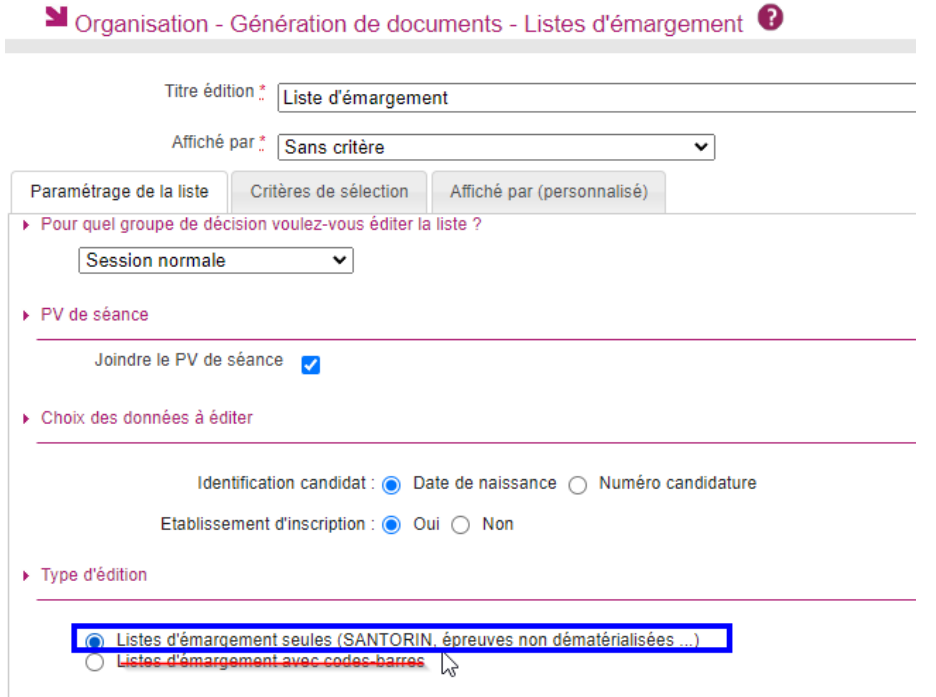

### ➔ **Collecte des copies**

- Les surveillants de salle doivent vérifier sur chaque feuille de composition Santorin :

- $\checkmark$  que les informations d'identification du candidat sont bien remplies
- ✓ que les pages de chaque copie sont numérotées et dans l'ordre
- ✓ que toutes les feuilles soient dans le même sens
- ✓ qu'aucun autre document (sujet, brouillon) ne figure avec la copie, à l'exception des éventuelles annexes à rendre avec la copie (cf. infra.)

**- Annexes à rendre avec la copie (épreuve de Mathématiques)** lorsque le sujet prévoit une annexe à rendre avec la copie :

- $\Rightarrow$  Le candidat renseigne en majuscules et au stylo le bandeau d'identification de chaque feuille annexe
- L'annexe, **non agrafée**, sera insérée dans la copie **modèle CCYC :** *©***DNE** du candidat
- $\Rightarrow$  Il n'y a aucune étiquette à coller

**NB : les copies ne doivent être ni agrafées, ni collées. Aucune étiquette anonymat ne doit être utilisée (l'anonymat des copies est géré numériquement). Seules les copies, les listes d'émargement correspondantes doivent être insérées dans les enveloppes.**

Le secrétariat d'examen vérifie qu'il y a bien une copie par épreuve pour chaque candidat figurant sur la liste d'émargement.

### ➔ **Aménagement d'épreuve : Composition sur ordinateur :**

- La composition du candidat sera imprimée à partir d'un fichier intitulé «Copie\_composition\_ordinateur\_A4\_1.1CO ».

Deux solutions sont possibles :

o Soit fournir au candidat, au début de l'épreuve, un exemplaire du fichier, soit au format « .doc » soit au format «.odt » (selon les outils bureautiques du candidat ou du centre), pour qu'il compose directement dans le fichier

o Soit récupérer à la fin de l'épreuve la composition du candidat et la coller dans un fichier « Copie\_composition\_ordinateur\_A4\_1.1CO », au format « .doc » ou «.odt » (selon les outils bureautiques du centre d'épreuves)

L'impression se fera sur des feuilles blanches, au format A4 Recto-Verso, qui seront paginées

Le bandeau d'identification doit apparaître sur le recto de chaque feuille annexe et être renseigné soigneusement, au stylo et en majuscules, par le candidat, sur chaque feuille de composition (nom, prénom, numéro d'inscription, date de naissance)

L'ensemble, non agrafé, sera inséré dans une copie Santorin, portant la mention « composition dactylographiée). La copie sera insérée dans le paquet de copies à transmettre.

Une copie de la composition doit être conservée par le centre d'épreuves pendant 1 an, de même que le fichier numérique contenant la composition du candidat

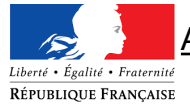

## Consignes modèle word Copies Composition sur ordinateur « 1.1CO »

### SANTORIN

Cyclades

Document d'aide à l'utilisation du modèle Word et Libre Office de copies composition sur ordinateur Santorin.

### SOMMAIRE

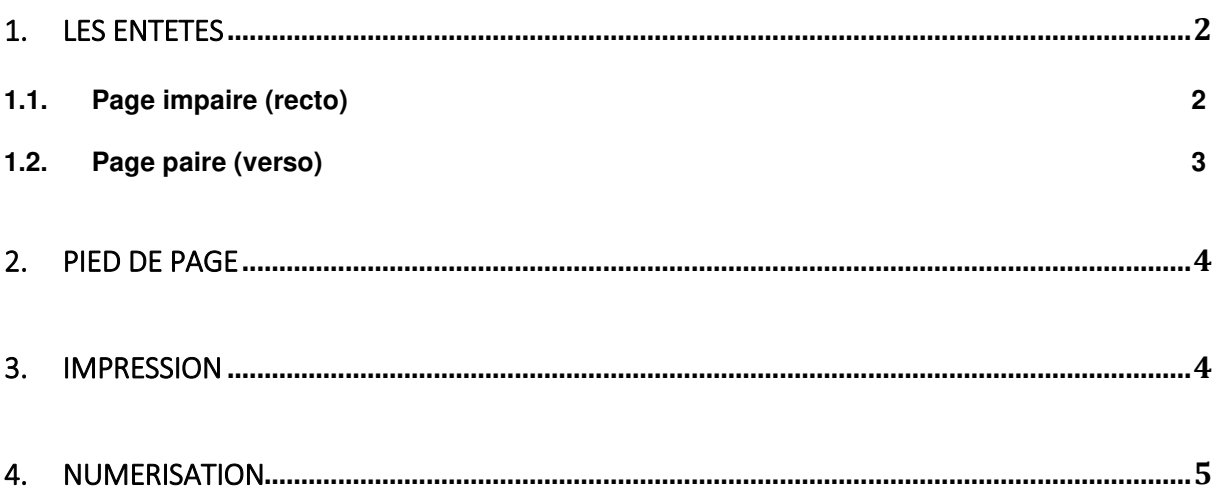

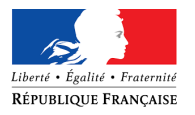

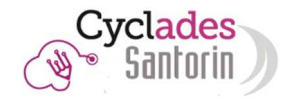

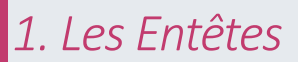

Le modèle contient 2 types d'entêtes.

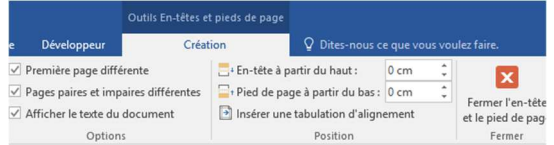

Ces entêtes sont mis en forme tel qu'expliqué ci-dessous.

### 1.1. Page impaire (recto)

L'entête des pages impaires contient le bandeau d'identification à compléter sur l'ordinateur ou à la main (après impression) par le candidat ou le personnel encadrant.

L'image en arrière-plan contenant le cadre et la « Marianne » doit rester en l'état.

Elle ne doit pas être repositionnée, redimensionnée ou remplacée.

En cas de non-respect de cette consigne nous ne pouvons pas garantir le positionnement automatique de la feuille après numérisation (dans un sens autre que celui par défaut du scanner) et l'apposition du bandeau d'anonymat au-dessus des informations du candidat.

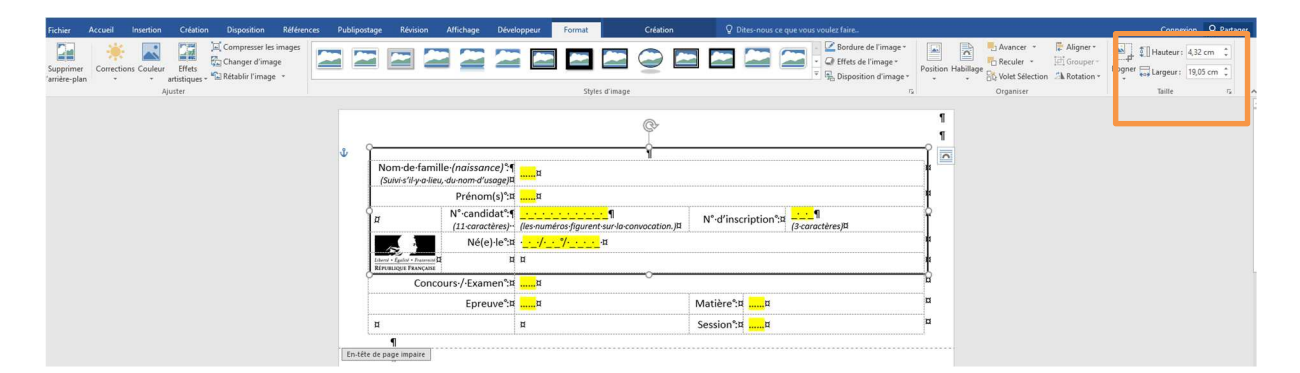

Taille et disposition de l'image (cadre + Marianne) (déjà configuré dans le modèle)

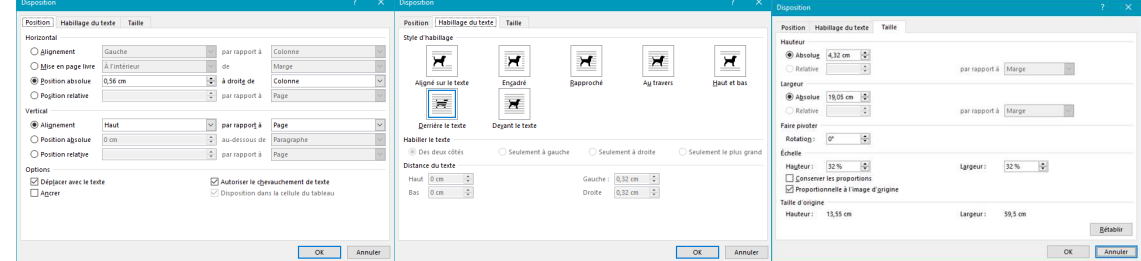

### Hauteur Entête

Les hauteurs de l'entête et du pied de page ne doivent pas être modifiées.

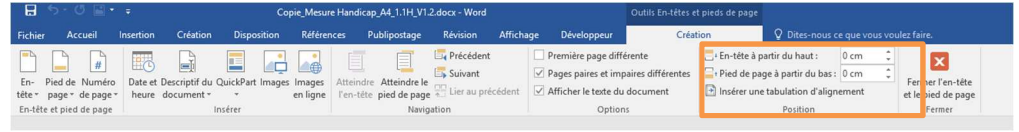

Consignes\_copie\_composition\_ordinateur\_A4\_1.1CO.docx 27-nov.-19

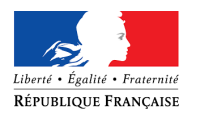

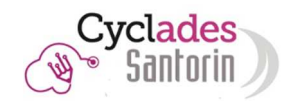

### Saisie dans l'entête

Les informations d'identification (du candidat et de l'épreuve) sont à renseigner à la place des « ...... »

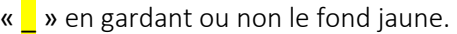

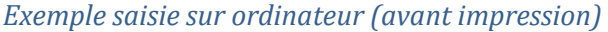

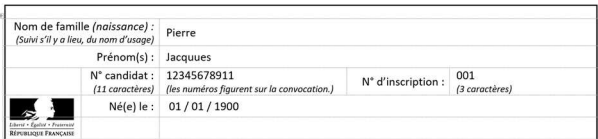

*La saisie des informations d'identification sur une page impaire est répercutée automatiquement sur toutes les pages impaires. Il existe un modèle « odt » pour l'éditeur de texte Libre Office et « .doc » pour l'éditeur de texte Word.* 

Exemple de saisie manuscrite (après impression)

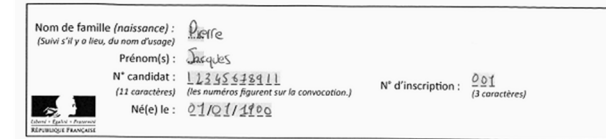

*Lors d'une saisie manuelle, il faut écrire les informations sur toutes les pages impaires.* 

Affichage dans l'éditeur de correction Santorin

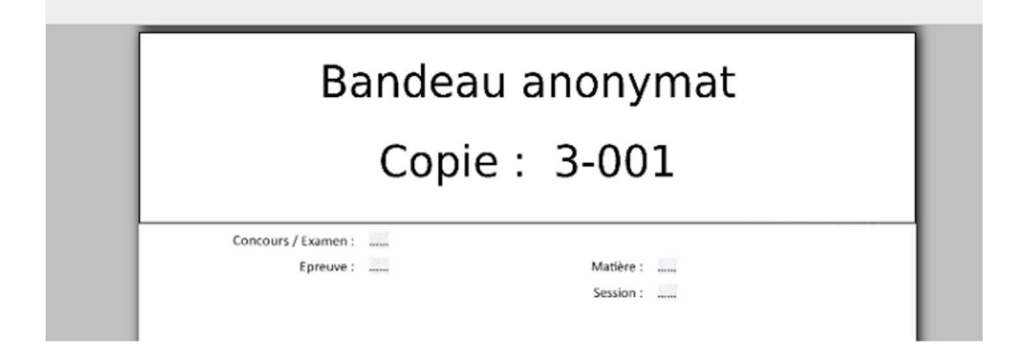

*Comme pour les copies classiques, un bandeau d'anonymat masque les informations du candidat.* 

### 1.2. Page paire (verso)

L'entête de toutes les pages paires contiennent un encadré grisé.

Cet encadré permet de ne pas visualiser les informations d'un candidat par effet de transparence.

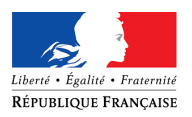

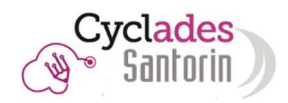

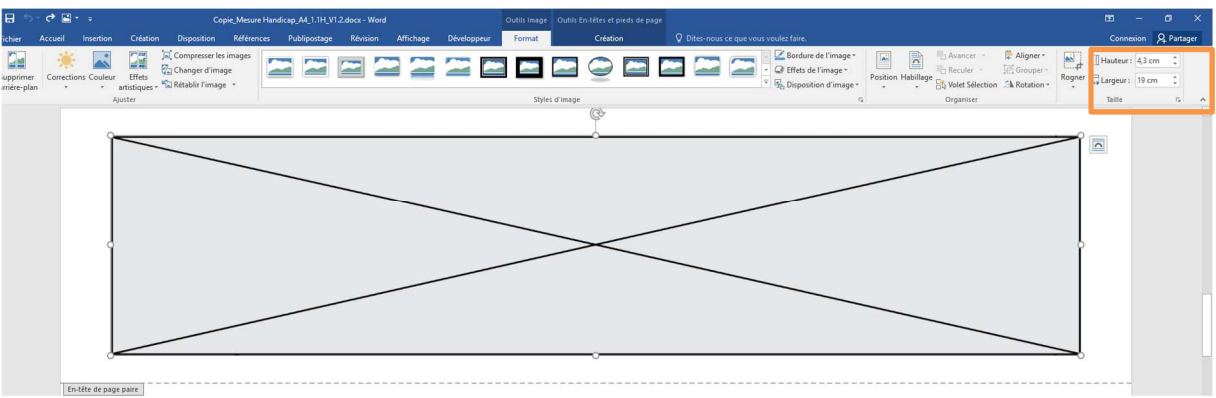

### Taille et disposition de l'image (déjà configurée dans le modèle)

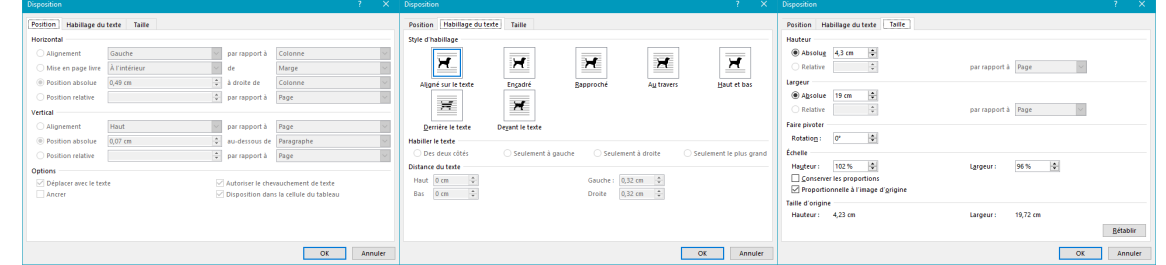

### *2. Pied de page*

Le pied de page en page paire et impaire sont identiques. Le compteur de page est automatique. Il n'est pas nécessaire de modifier les valeurs page et nombre de pages.

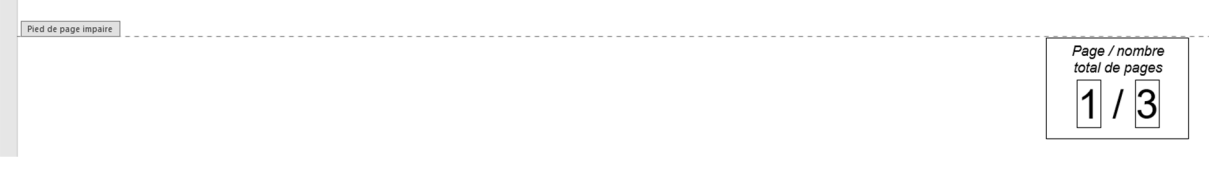

### *3. Impression*

### Methode d'impression

La copie doit être imprimée au **format A4,** en portrait et **recto/verso** avec les marges configurées telles que dans le modèle.

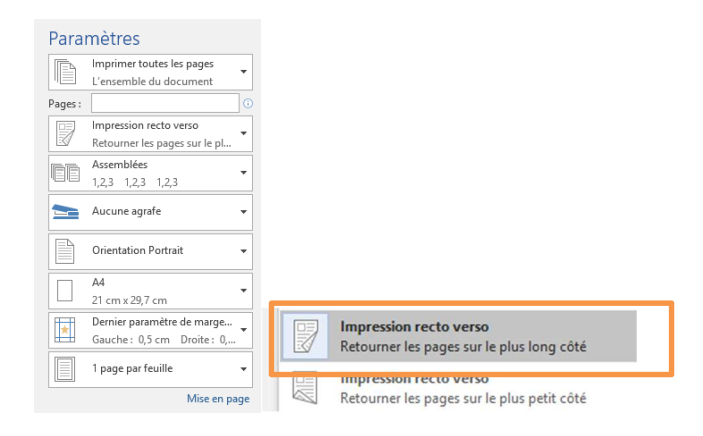

Consignes\_copie\_composition\_ordinateur\_A4\_1.1CO.docx 27-nov.-19

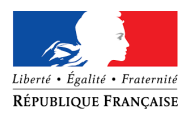

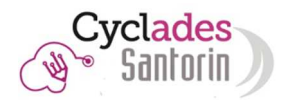

### Mise en page (déjà configurée dans le modèle)

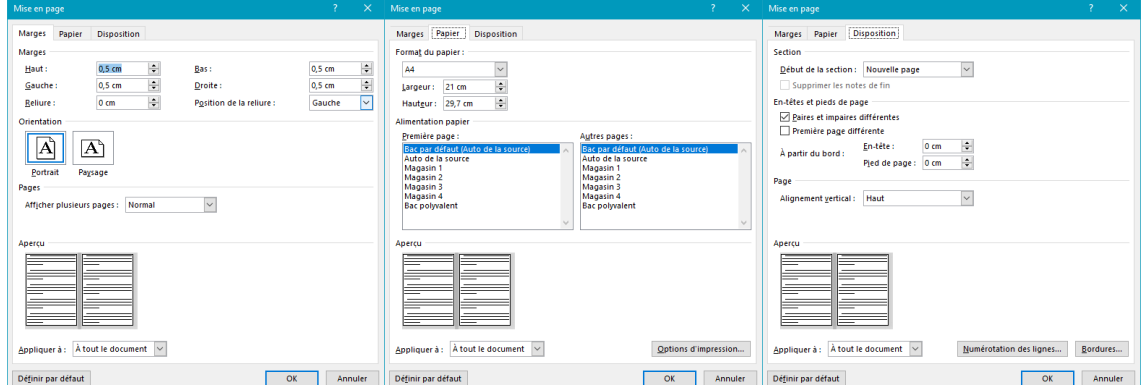

### *4. Numérisation*

L'association des feuilles des copies 1.1CO n'est pas automatisée.

Si la feuille apparaît dans le mauvais sens(tête en bas), veuillez la supprimer de la pile el la re-numériser dans une nouvelle pile ( en la positionnant dans le sens par défaut de numérisation du scanner).

L'appariement des feuilles des candidats se fait manuellement en saisissant le numéro du candidat dans la zone de saisie présente dans la visionneuse de la pile de feuille.

Pour plus d'informations, veuillez-vous référer à la fiche mémo sur la numérisation.